# **Tastaturbefehle PowerPoint für versus als Sabine Hamann · 2010 Windows – Standardsatz**

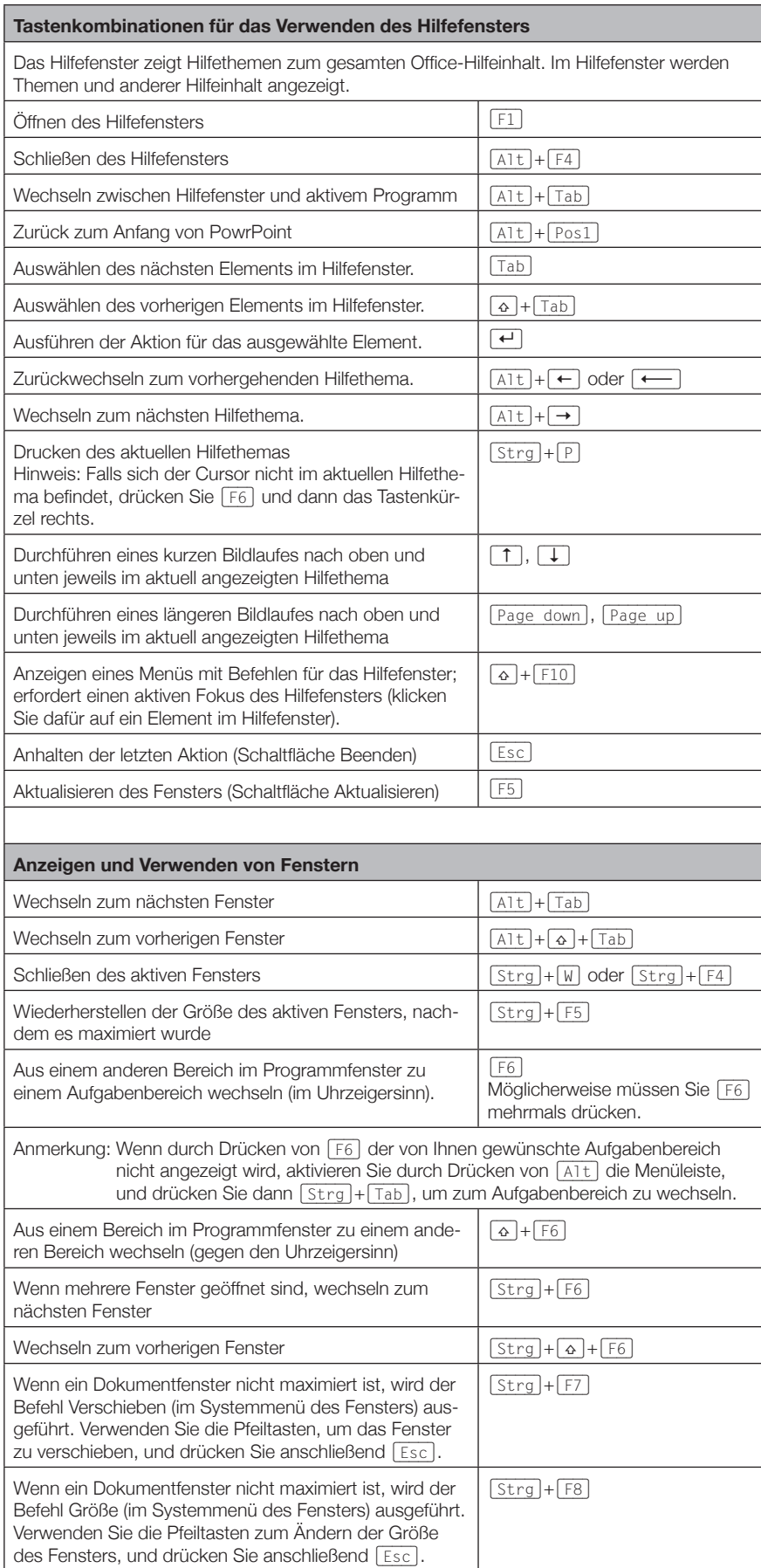

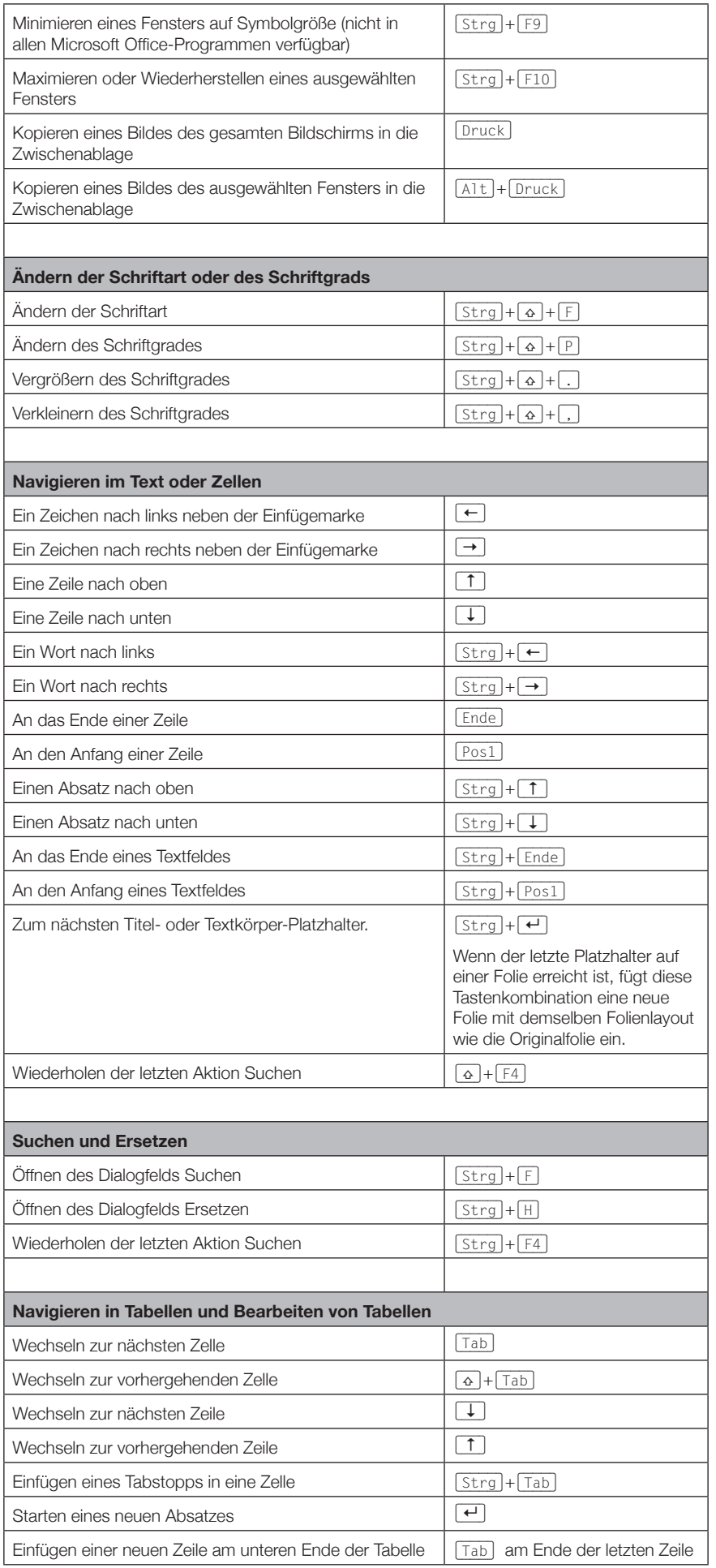

 $\oslash$  Sabine Hamann  $\cdot$  2010

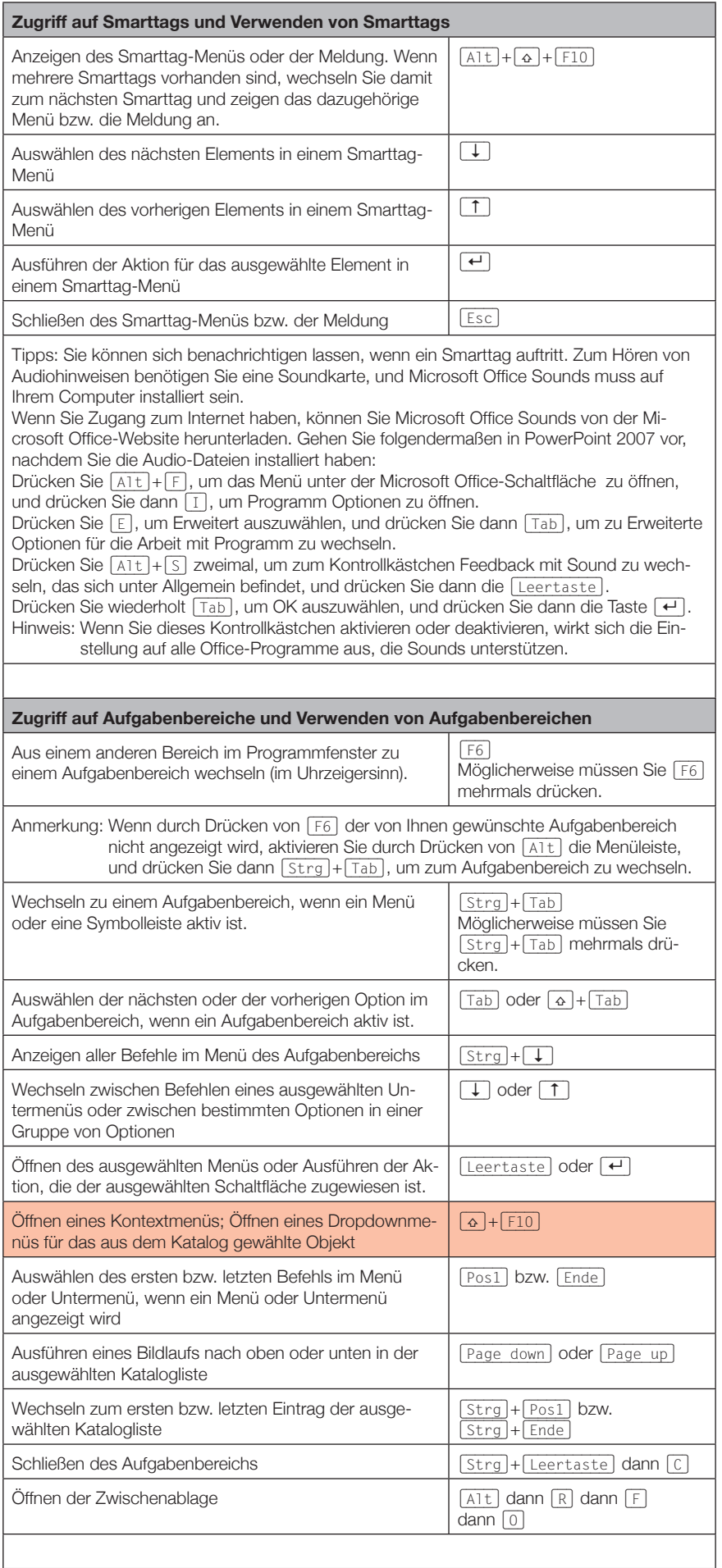

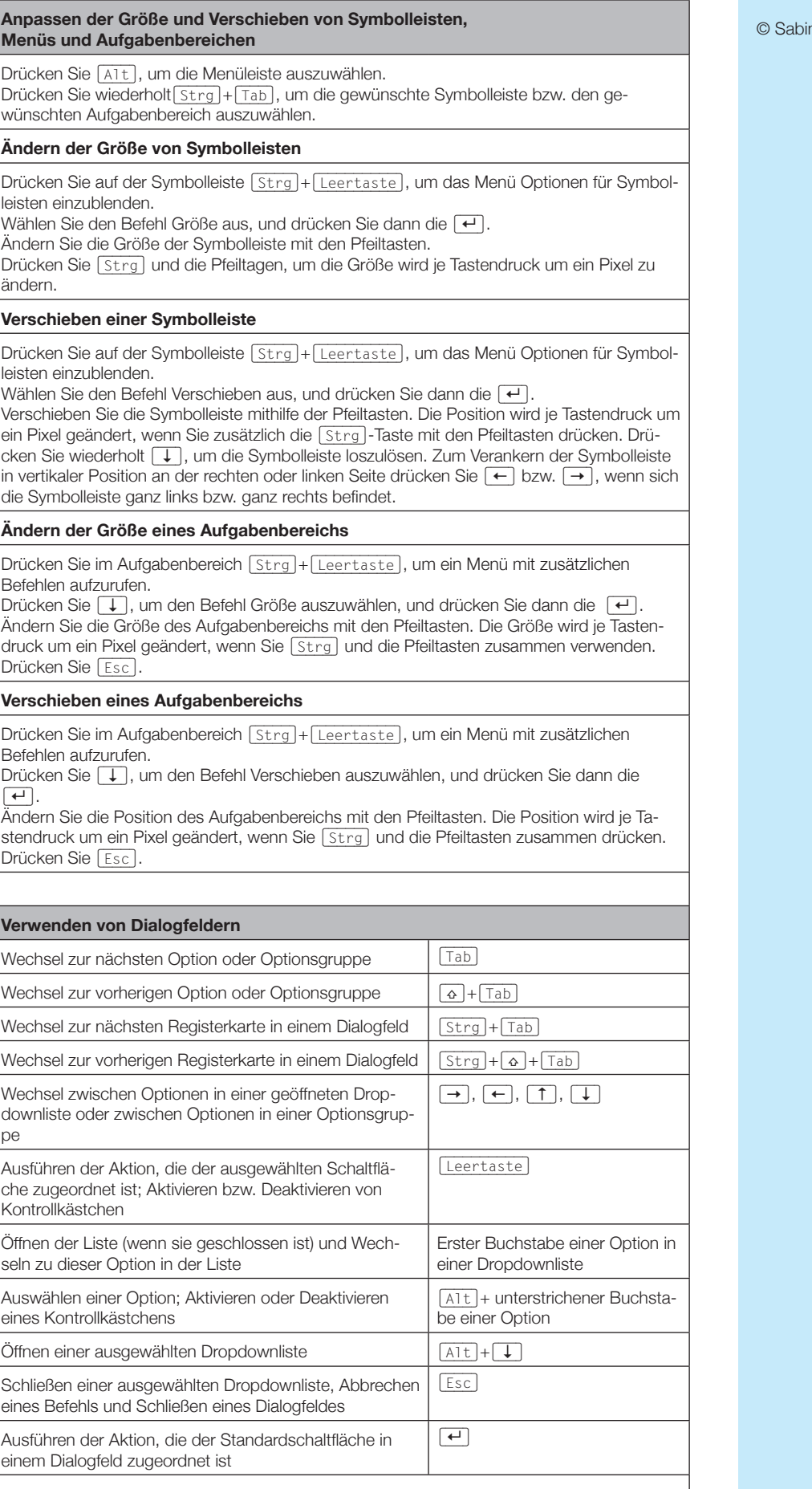

# ne Hamann · 2010

# **Verwenden von Eingabefeldern innerhalb von Dialogfeldern innerhalb von Dialogfeldern innerhalb von Dialogfeldern**

Eingabefelder sind leere Felder, in die Sie Text eingeben oder einfügen (z. B. Ihren Benutzernamen oder den Pfad zu einem Ordner).

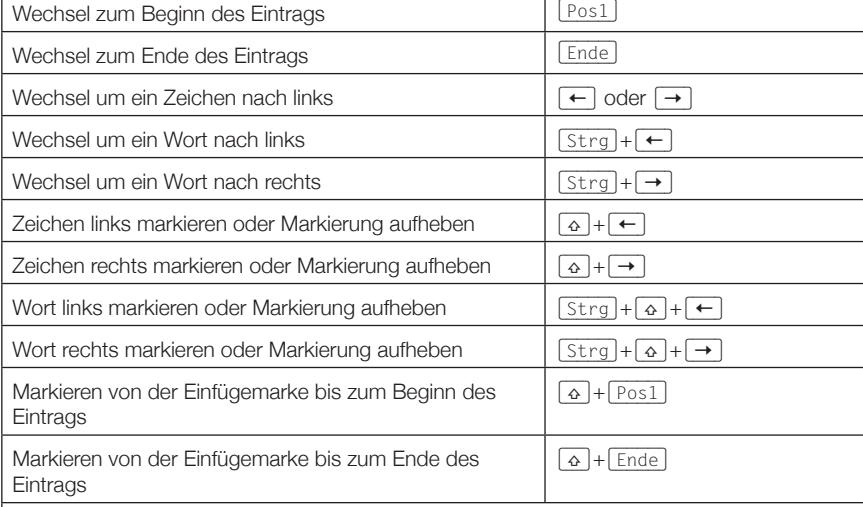

# **Verwenden der Dialogfelder Öffnen und Speichern unter**

In den Dialogfeldern Öffnen, Bild einfügen und Speichern unter werden die Standardtastenkombinationen für Dialogfelder unterstützt. Darüber hinaus werden hier die nachfolgend aufgeführten Tastenkombinationen unterstützt.

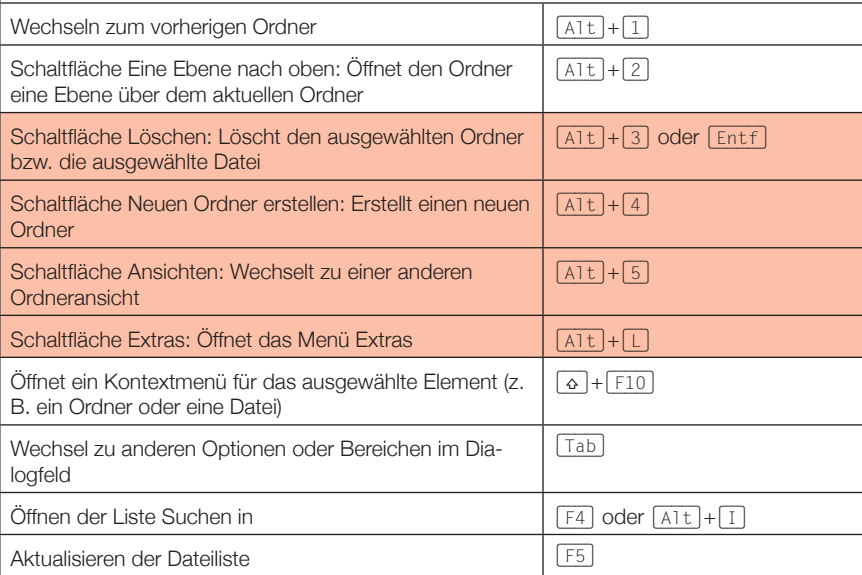

#### **Navigieren in der Benutzeroberfläche**

Zugriffstasten bieten eine Möglichkeit, einen Befehl schnell durch Drücken einiger Tasten zu verwenden, unabhängig davon, wo Sie sich im Programm befinden. Jeder Befehl in Office PowerPoint 2007 ist mit einer Zugriffstaste aufrufbar. Sie können die meisten Befehle mit zwei bis fünf Tastenanschlägen aufrufen. So verwenden Sie eine Zugriffstaste: Drücken Sie (Alt).

Die Zugriffstasteninfos werden für jede Funktion angezeigt, die in der aktuellen Ansicht verfügbar ist.

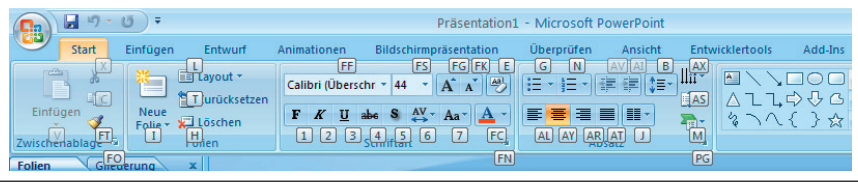

Drücken Sie den Buchstaben, der in der ZugriffstastenInfo für das Feature angezeigt wird, das Sie verwenden möchten.

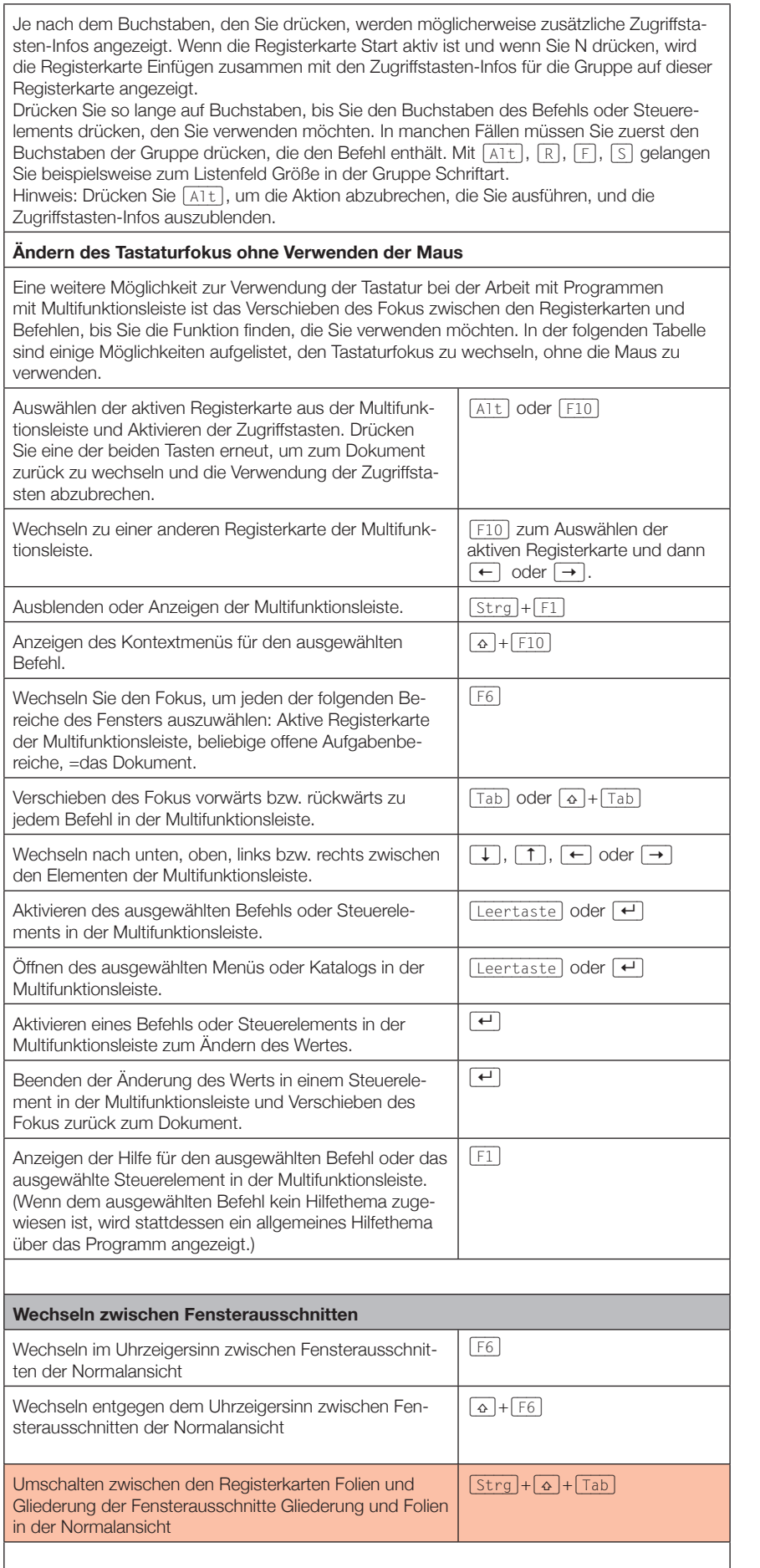

 $\oslash$  Sabine Hamann  $\cdot$  2010

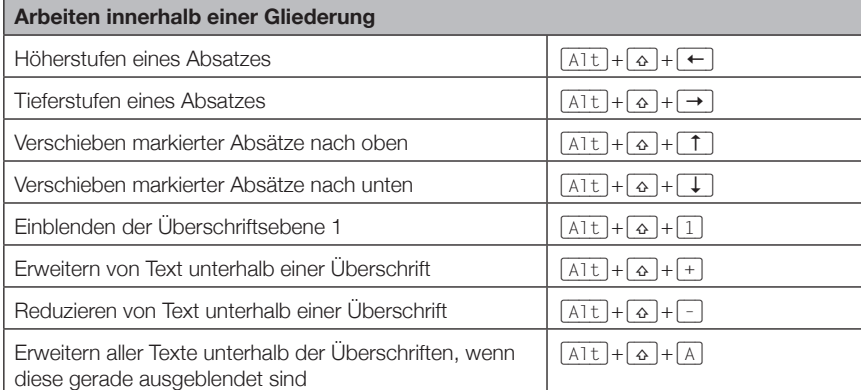

#### **Arbeiten mit Formen, Grafiken, Feldern, Objekten und WordArt**

#### **Einfügen einer Form**

Drücken Sie [A1t], dann [N], dann [S], dann [H] und lassen Sie wieder los. Verwenden Sie die Pfeiltasten, um durch die Kategorien der Formen zu navigieren, und wählen Sie dann die gewünschte Form aus. Drücken Sie (Strg)+(¢), um die ausgewählte Form einzufügen.

#### **Einfügen eines Feldes**

Drücken Sie [A1t], dann [N]. Drücken Sie [Tab], um in das Textfeld auf der Registerkarte Einfügen in der Gruppe Text zu wechseln. Drücken Sie (Strg)+(¢), um das Textfeld einzufügen.

Geben Sie den gewünschten Text im Textfeld ein.

# **Einfügen eines Objekts**

Drücken Sie zum Auswählen des Objekts [A1t], dann [N], dann [J], und lassen Sie wieder los.

Verwenden Sie die Pfeiltasten, um durch die Objekte zu navigieren. Drücken Sie (Strg)+(¢), um das gewünschte Objekt einzufügen.

#### **Einfügen von WordArt**

Drücken Sie zum Auswählen von WordArt [A1t], dann [N], dann [W], und lassen Sie wieder los.

Verwenden Sie die Pfeiltasten, um in WordArt das gewünschte Format auszuwählen, und drücken Sie dann die (¢)-Taste.

Geben Sie den gewünschten Text ein.

# **Auswählen einer Form**

Hinweis: Wenn sich der Cursor im Textbereich befindet, drücken Sie (Esc).

Zum Auswählen einer einzelnen Form drücken Sie (Tab), um Objekte vorwärts zu durchlaufen (oder  $\boxed{\triangle}$  +  $\boxed{\top{\text{ab}}}$ , um die Objekte rückwärts zu durchlaufen), bis für das gewünschte Objekt Ziehpunkte angezeigt werden.

Verwenden Sie zur Auswahl mehrerer Elemente den Auswahlbereich.

**Gruppieren oder Aufheben der Gruppierung von Formen, Bildern und WordArt-Objekten**

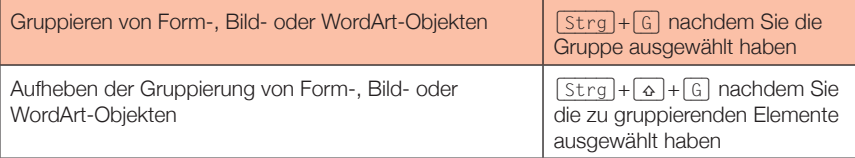

# **Kopieren der Attribute einer Form**

Markieren Sie die Form mit den Attributen, die Sie kopieren möchten. Wenn Sie eine Form mit dem dazugehörigen Text markieren, werden sowohl Darstellung und Format des Textes als auch die Attribute der Form kopiert. Attribute des Objektes kopieren (Strg)+( $\Omega$ )+(C)

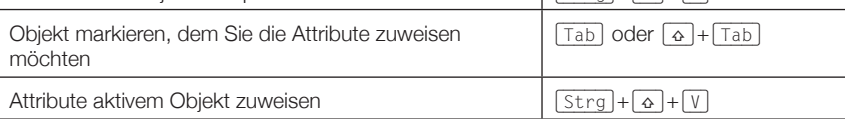

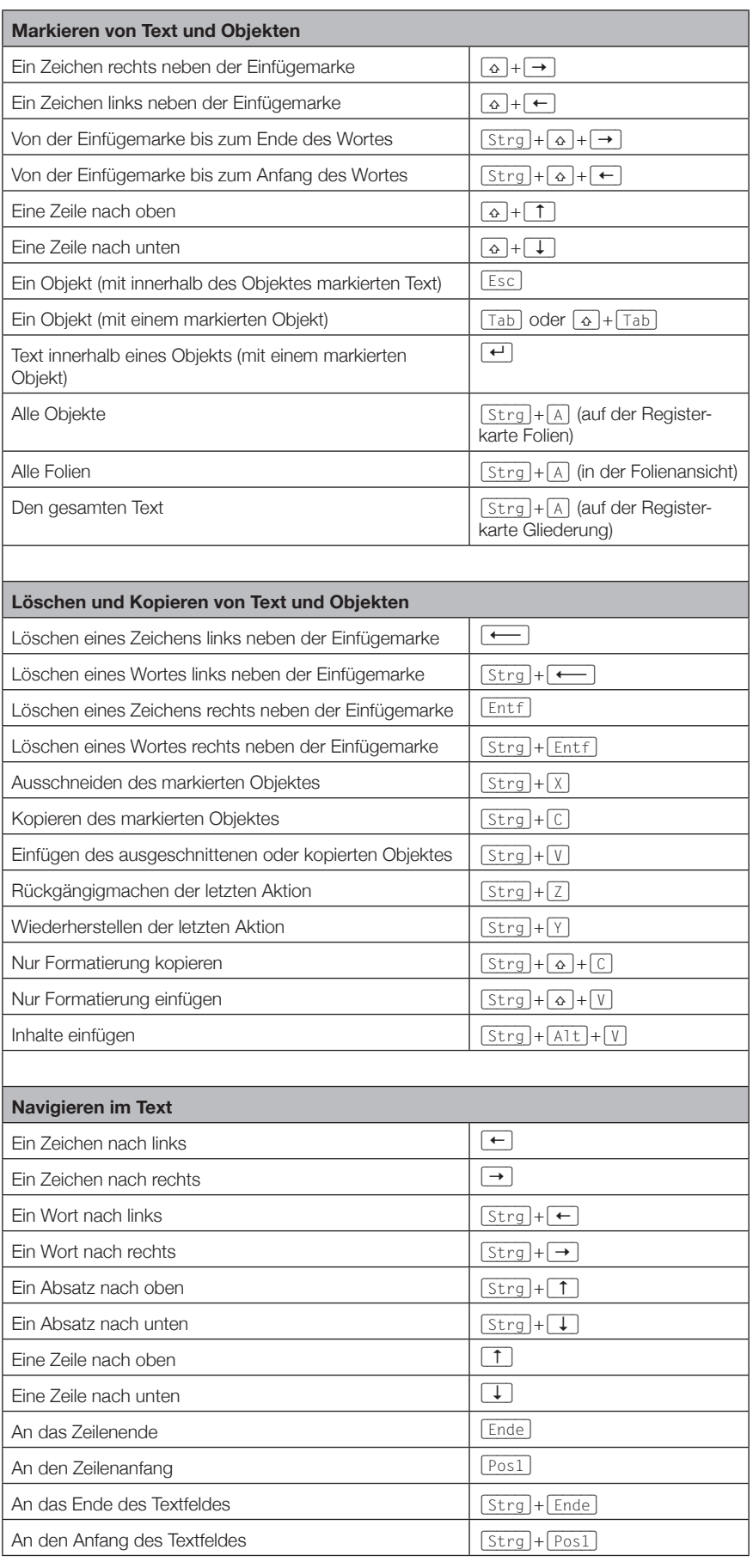

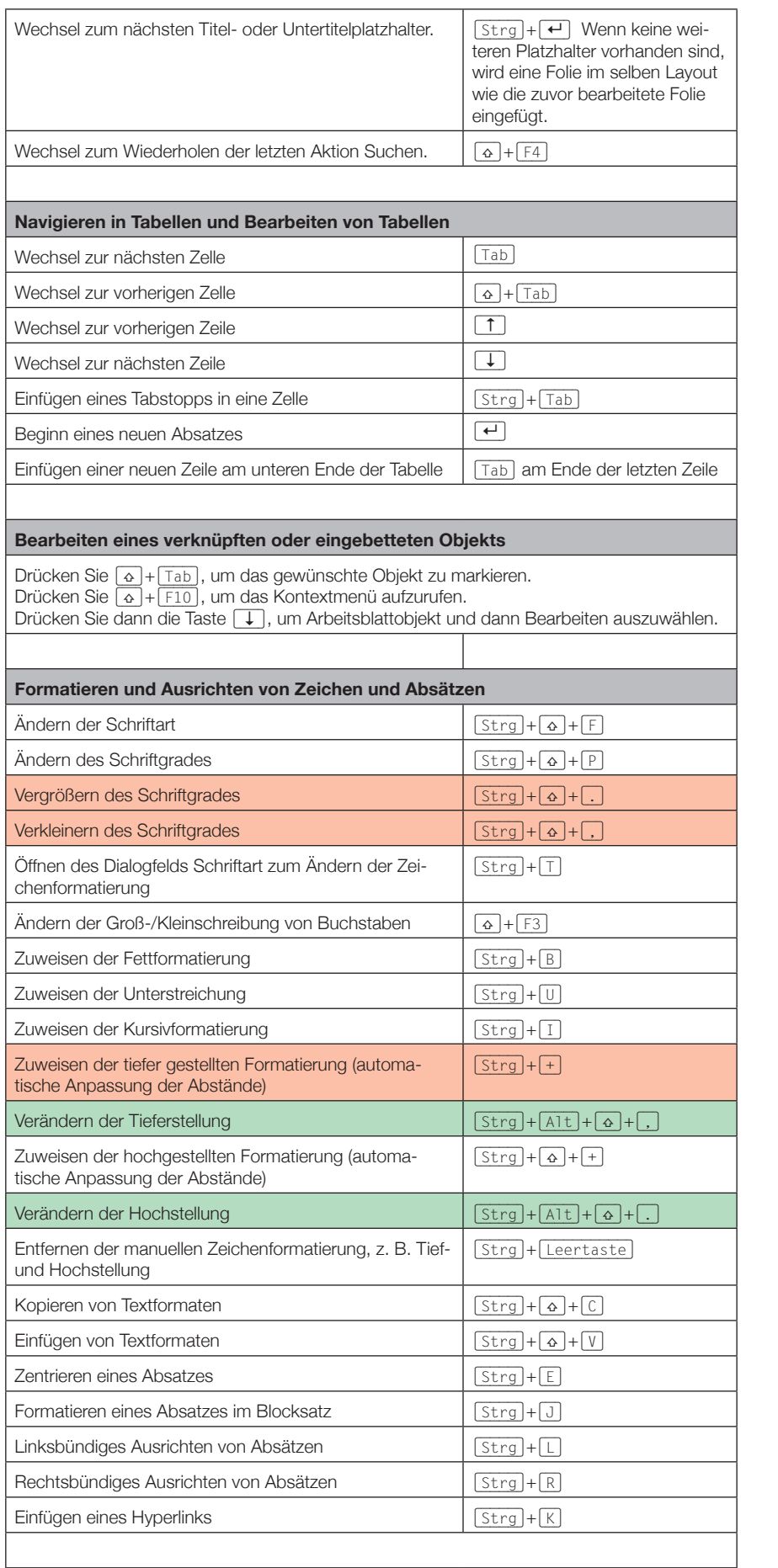

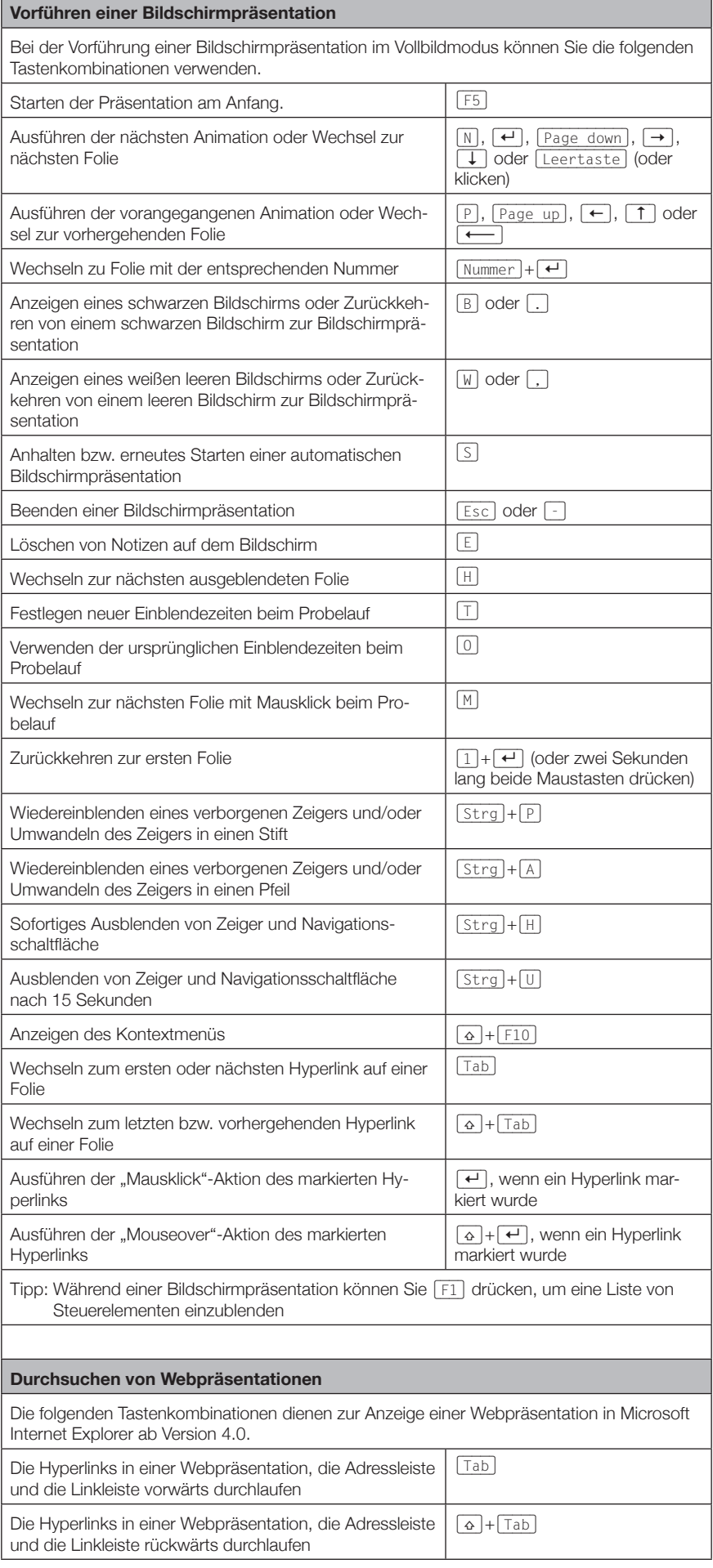

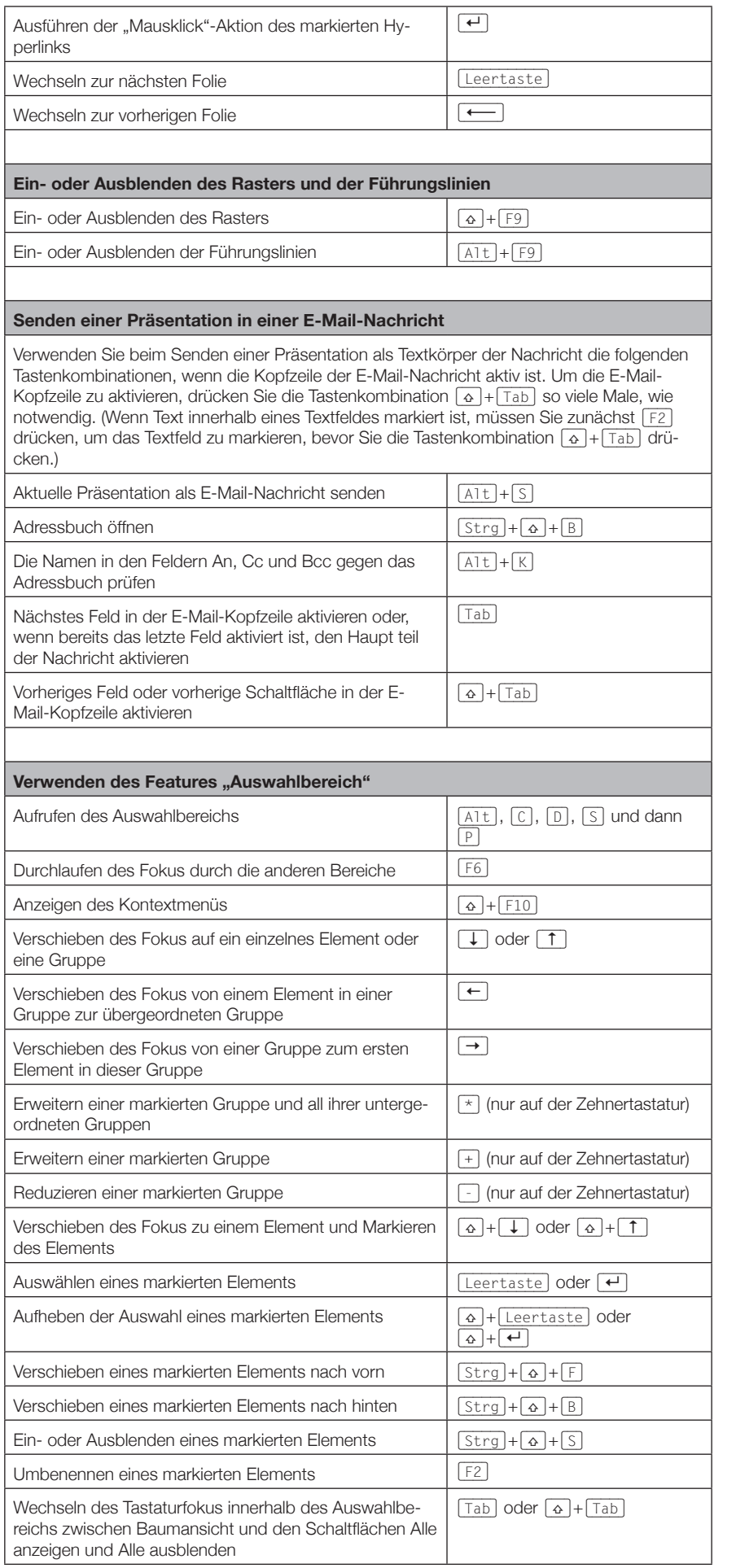

 $\oslash$  Sabine Hamann  $\cdot$  2010

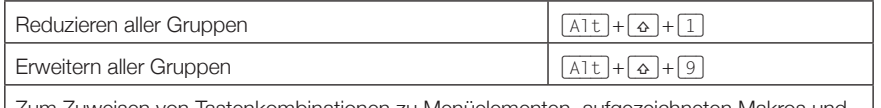

Zum Zuweisen von Tastenkombinationen zu Menüelementen, aufgezeichneten Makros und VBA-Code (VBA: Eine Makrosprachenversion von Microsoft Visual Basic zum Programmieren von Microsoft Windows-basierten Anwendungen, die in verschiedenen Microsoft-Programmen enthalten ist.) in Office PowerPoint 2007 sollten Sie ein Drittanbieter-Add-In, z. B. Shortcut Manager für PowerPoint, verwenden, das unter OfficeOne Add-Ins for PowerPoint zur Verfügung steht.